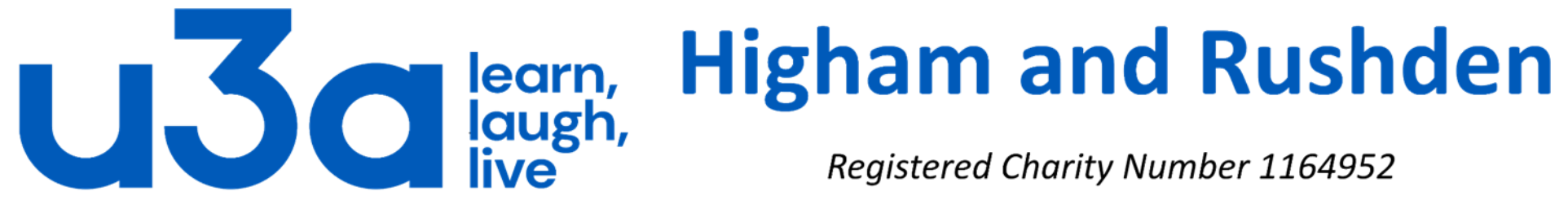

**Registered Charity Number 1164952** 

# **Uninstalling programs**

The longer you have your computer, and the more varied tasks you attempt with it, the more applications (programs) you are likely to have installed. Many programs install a shortcut on the desktop, which can become a lot more cluttered than this example! If there are no icons on your desktop it is likely that you have changed your settings to hide the icons, rather than that nothing has been installed.

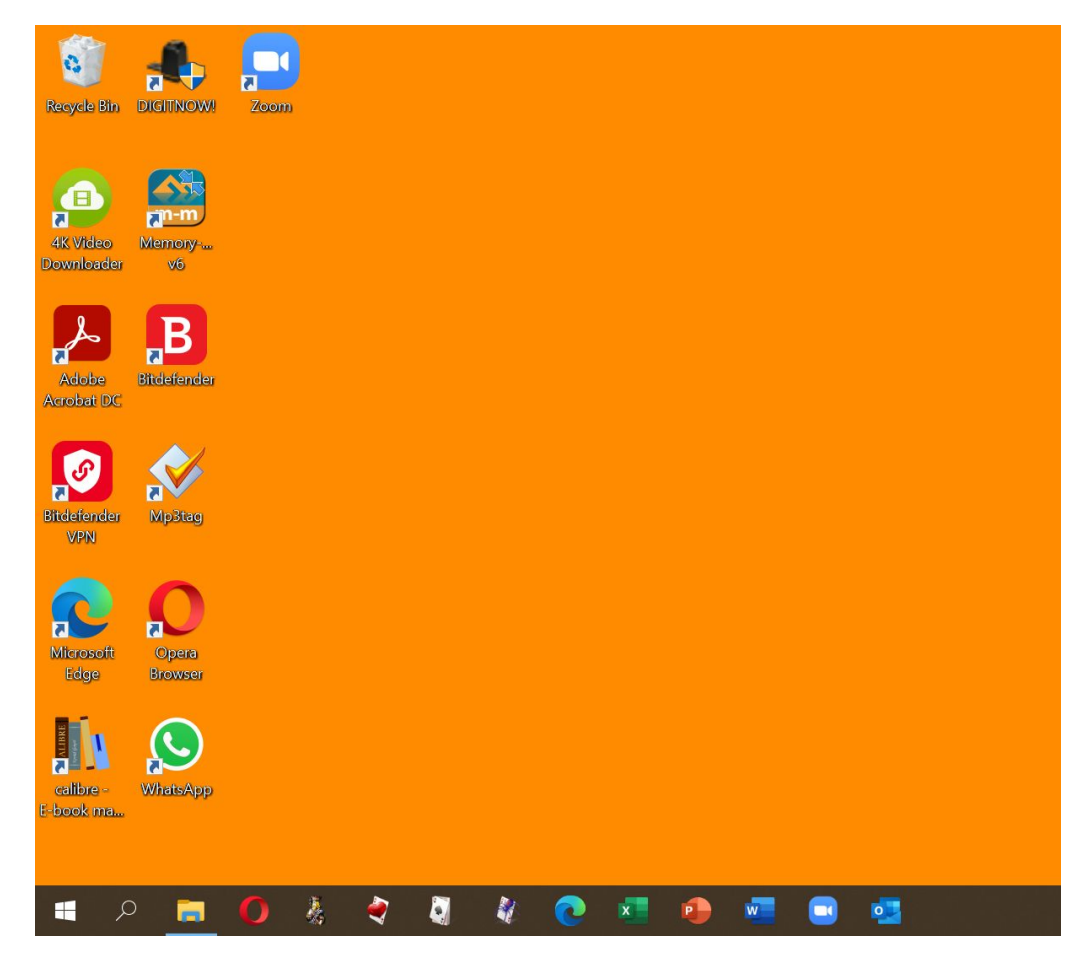

It is important to note that icons on the desktop are only shortcuts to the actual programs, and deleting the shortcut does not remove the program.

Clicking on the Start button will open a screen like this one where all installed programs are listed alphanumerically in the left-hand column.

Folder icons with a down arrow can be expanded to show the actual contents: in some cases these are different programs which can be installed and uninstalled separately.

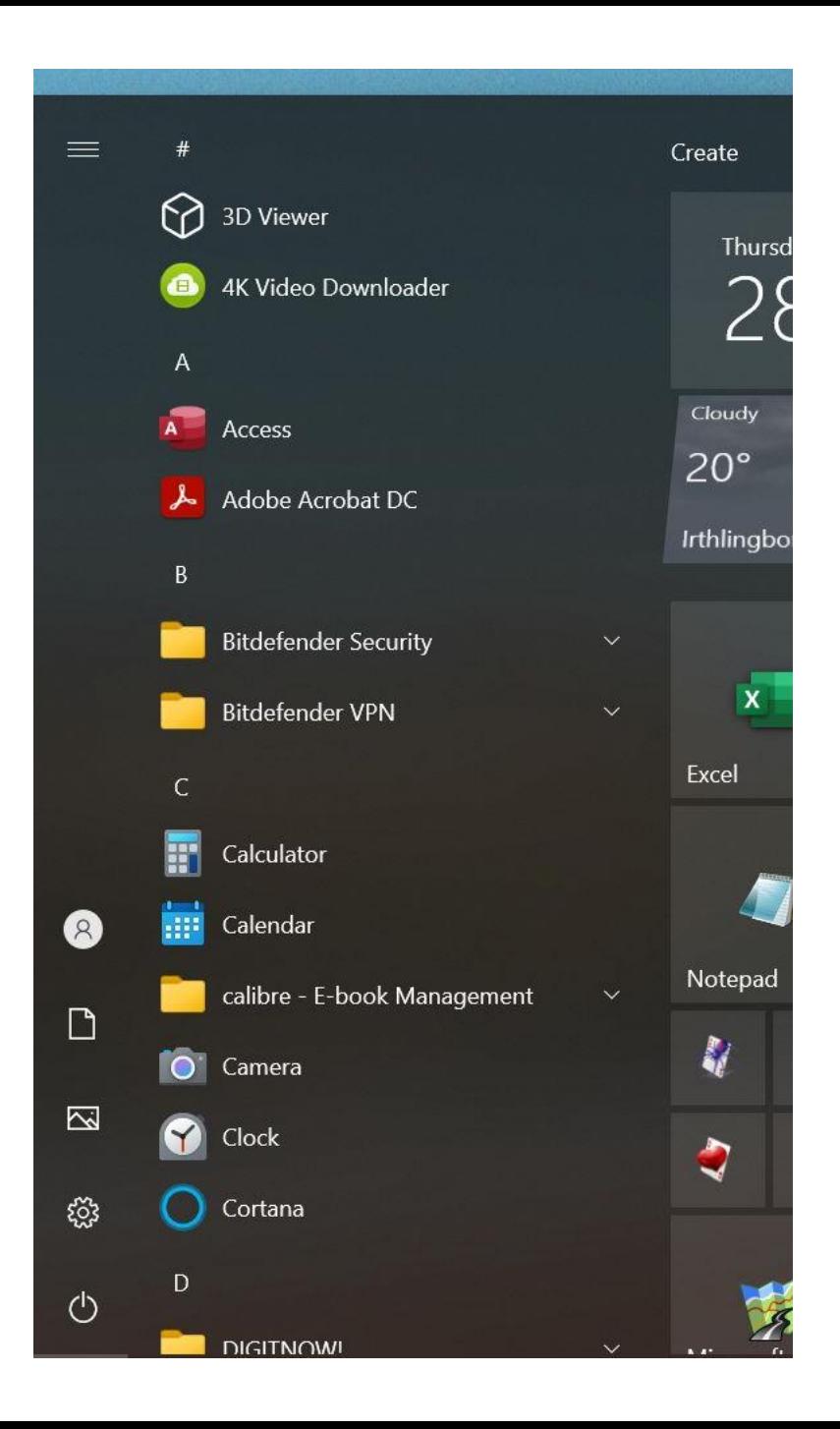

Before deciding whether to uninstall a program it is a very good idea to do the following:

- Ensure you know what the program actually does. Rather than simply opening the program it is probably safer to do an internet search for the name of the program and look at both the manufacturer's website and any other useful site such as Wikipedia.
- You can also visit<https://www.shouldiremoveit.com/> or similar sites to see if anyone has had issues with the program or if removal would adversely impact other programs or Windows itself.
- If it is a program which you have purchased, try to locate (and store in a safe place) the email giving details of the purchase in case you decide to reinstall at a later date.

Many programs are installed by computer manufacturers as trial versions in the hope that you will buy the full version. These are referred to as "bloatware". There are also many extras installed with Windows (like some games, Xbox, OneDrive) that many people do not want. The majority are not intrusive and do not take up too much space on your computer so can safely be left if you are worried about removing them or if space on your hard drive is not a problem.

Depending on how they were installed, different programs can be uninstalled in different ways There is one method, however, which works in 99.9% of cases and that is the one we will look at now.

We need to open a part of Windows called the Control Panel. If you click on search (next to the Start button) and start typing "Control" Windows will suggest Control Panel very quickly.

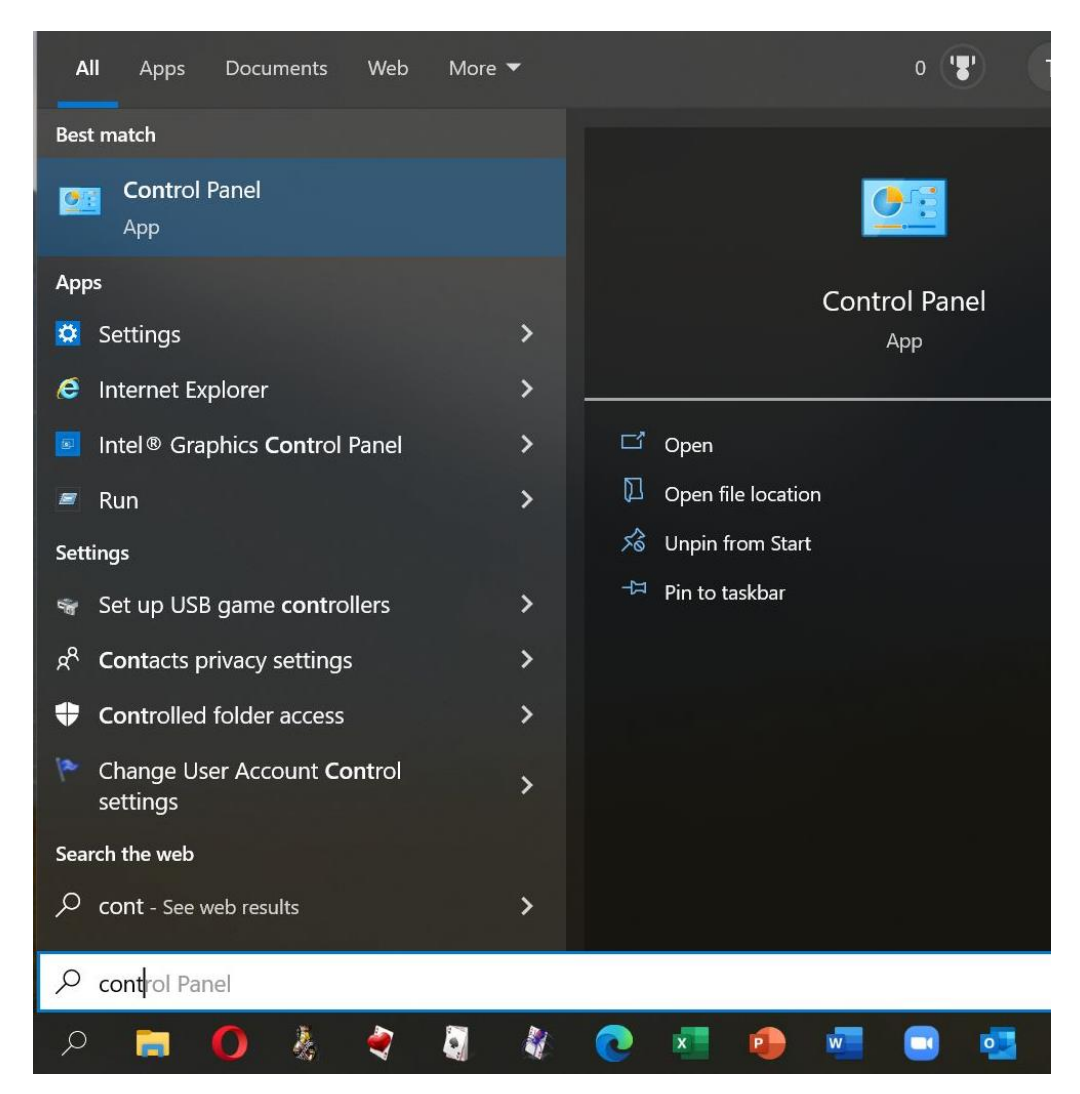

### When you click on Control Panel it will open like this:

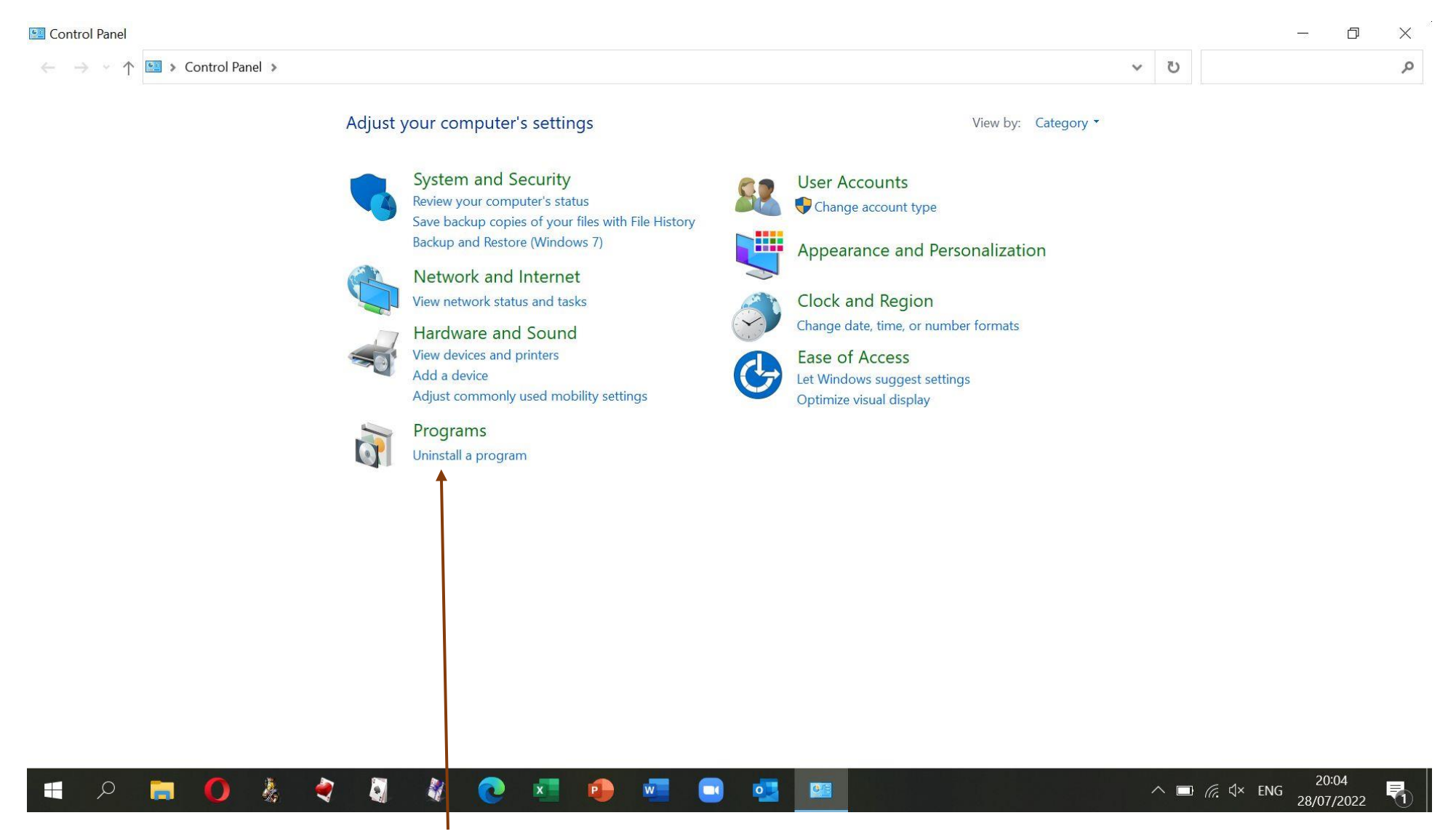

You can now click on "Uninstall a program" in the Programs section.

## The screen below will open, listing all the installed programs.

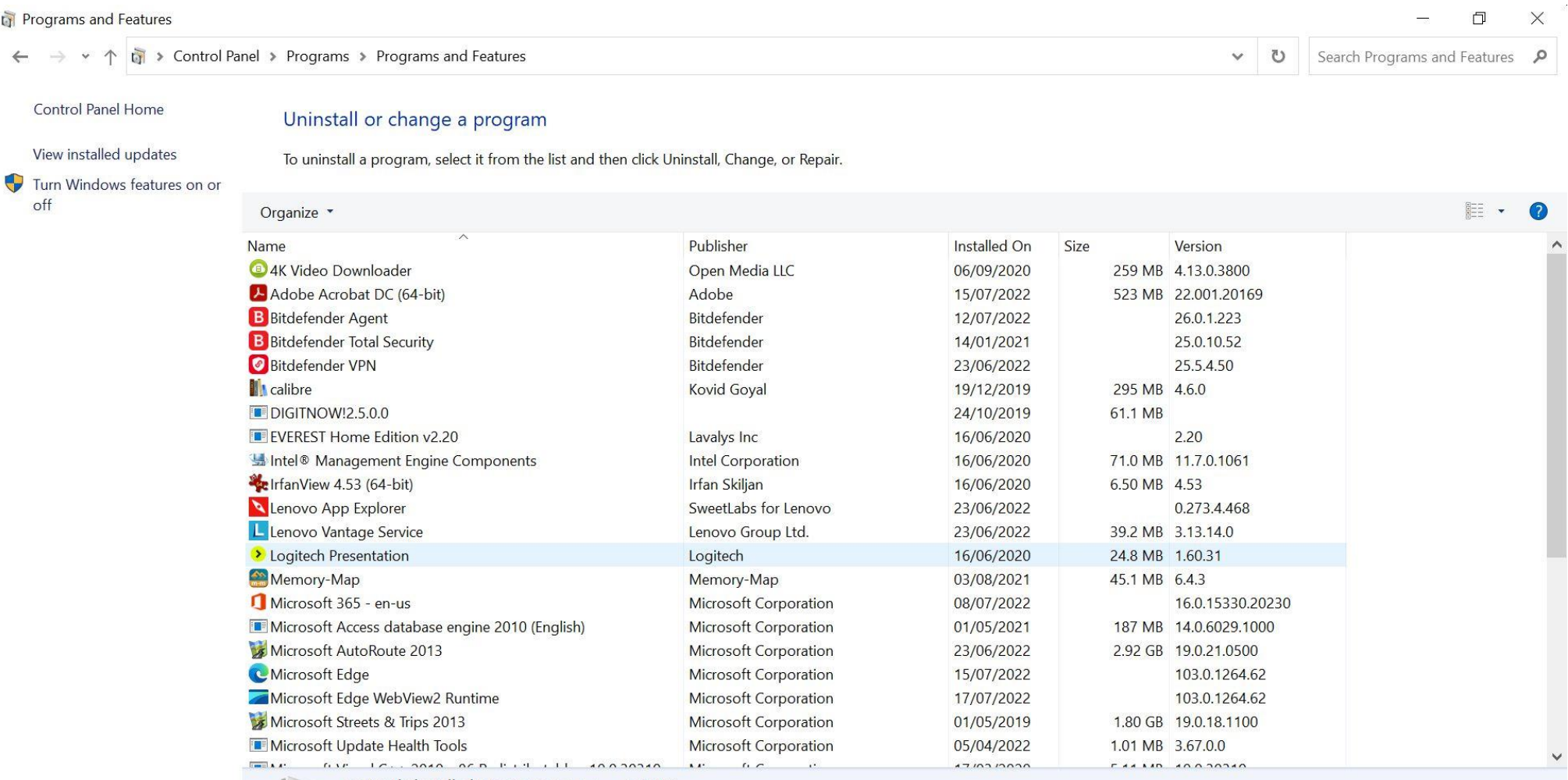

 $\circ$ 

OE

 $\blacksquare$ 

 $\overline{w}$ 

Currently installed programs Total size: 6.44 GB 34 programs installed

Q

憙

O

 $\Omega$ 

Ħ

 $\blacksquare$ 

 $\varphi$ 

b

 $\blacktriangledown$ 

When you highlight a program by clicking on it in the list in the window, the option to Uninstall will appear in the list header. For some programs "Change" and "Repair" are also available.

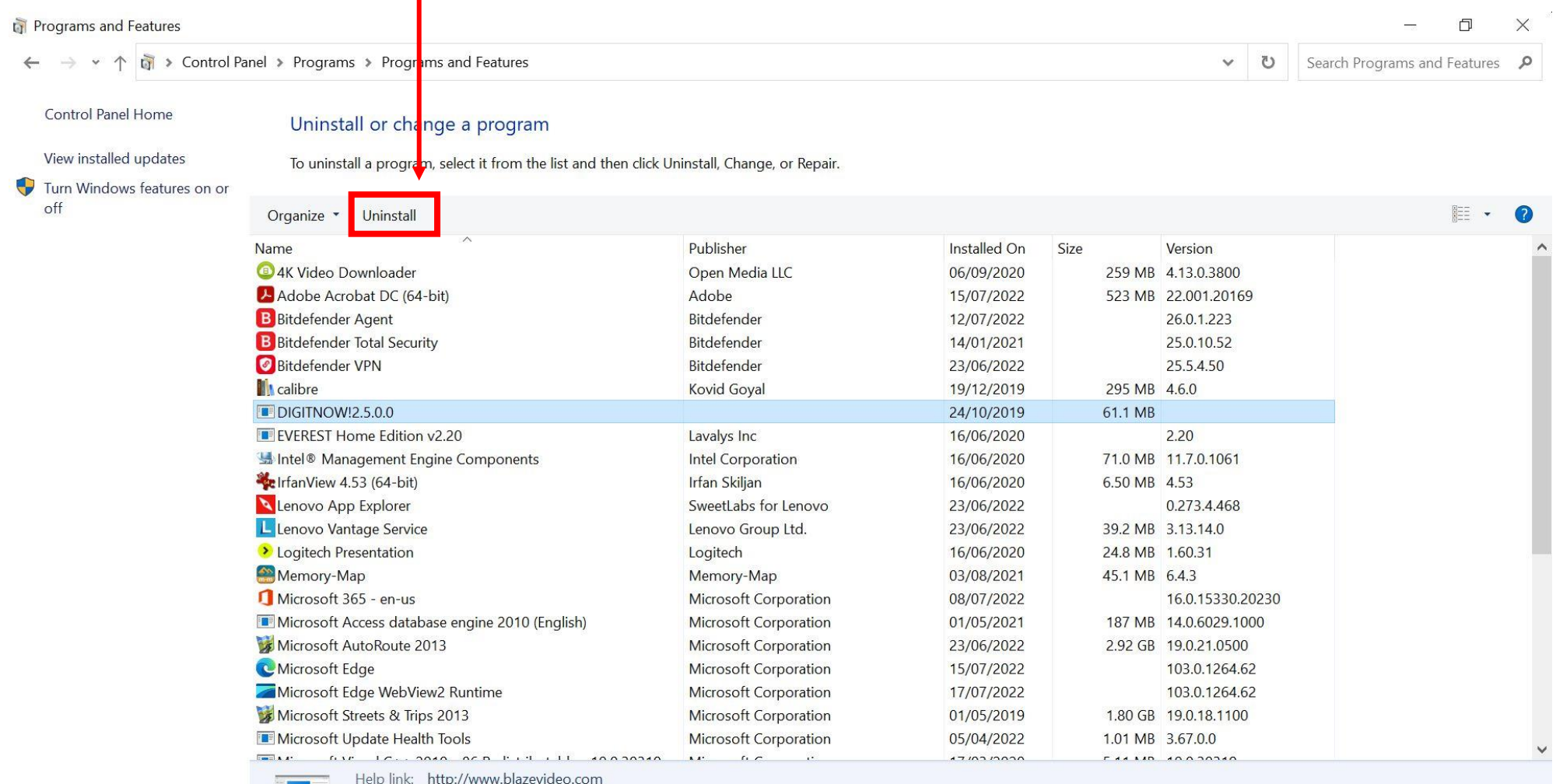

Size: 61.1 MB

IJ

 $\bullet$ 

 $\circ$ 

### When you click on "Uninstall" you will often get a message checking that you are sure.

You may have noticed a link saying "Turn Windows features on or off". The screen to the right shows which background features are covered by this, but you will be very unlucky indeed if you ever need to tweak these settings.

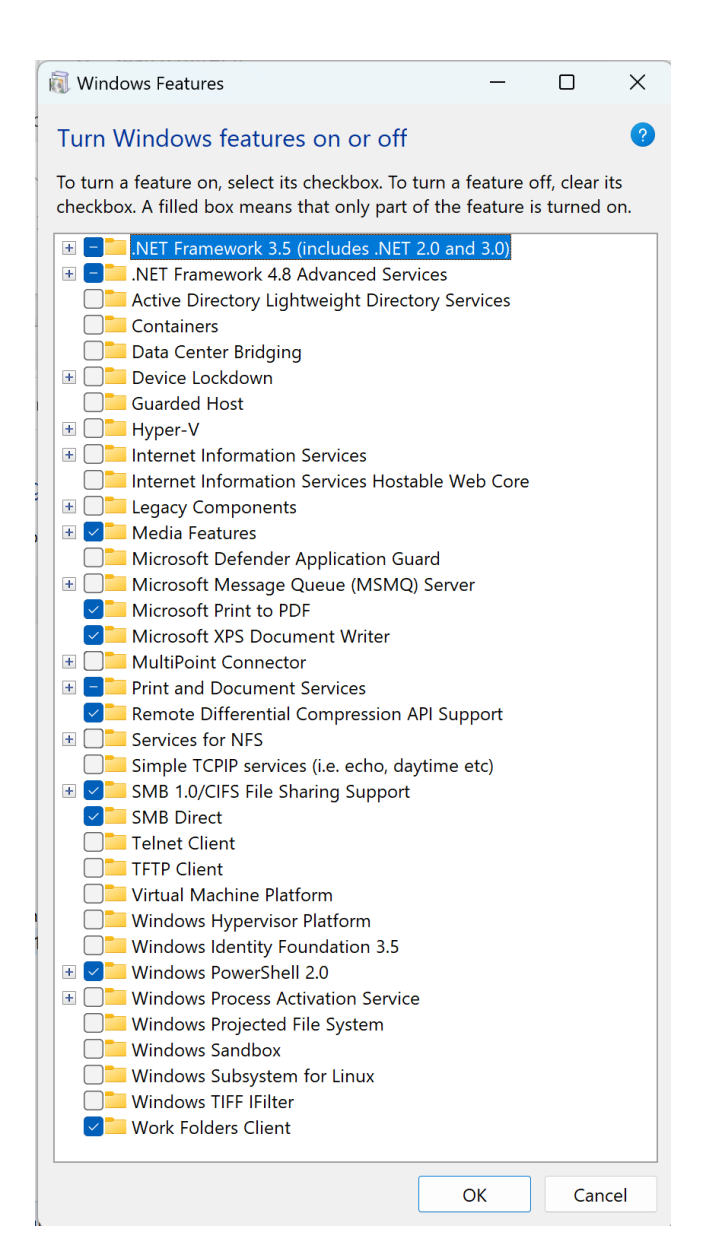